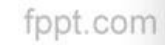

# **Задний фон и персонажи игры**

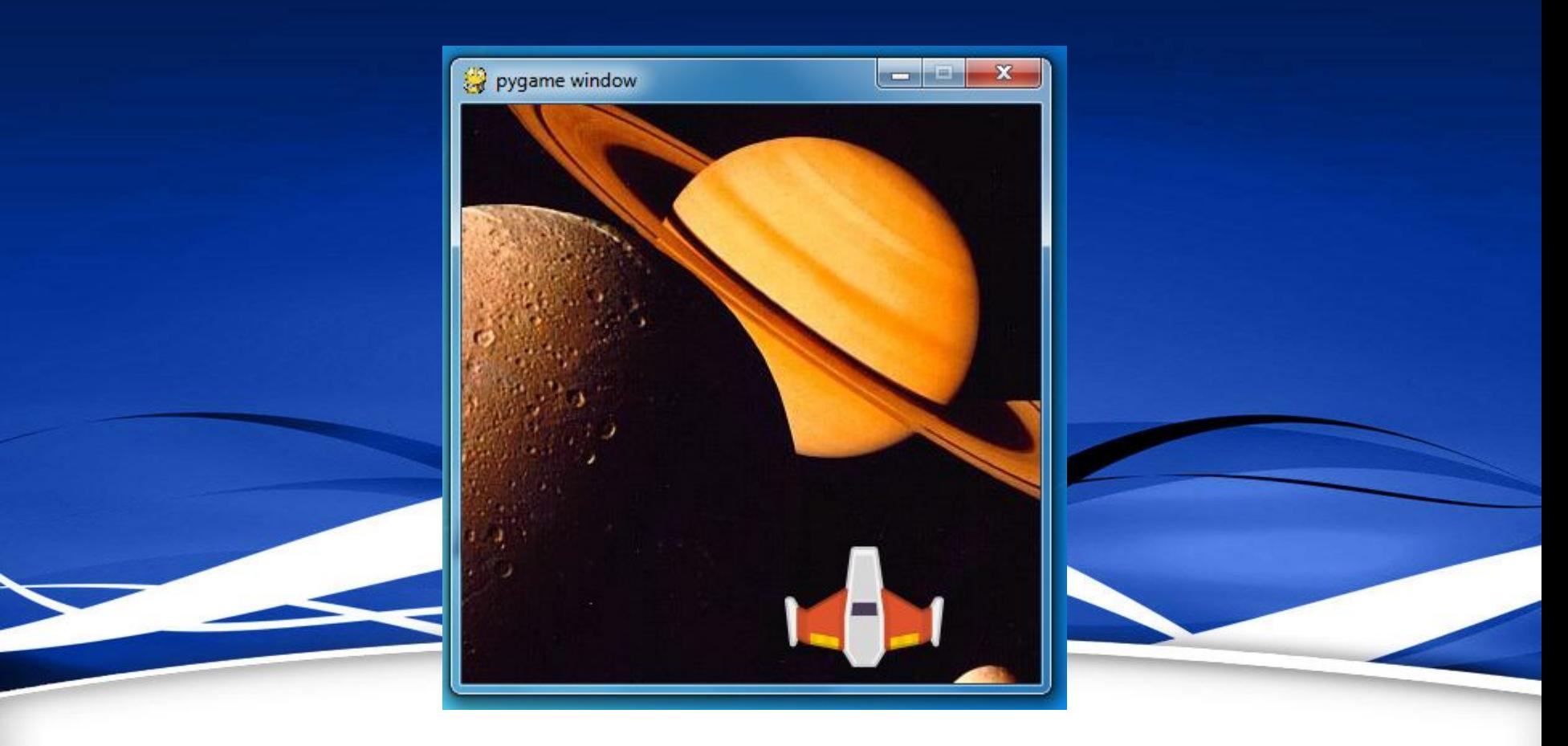

# **Цели**

- создавать задний фон игры
- загружать готовые персонажи для игры

# **Задний фон**

#### *Установка размера фонового экрана:*

screen = pygame.display.set  $mode((800,600))$ 

#### *Задание однотонного фона:*

- white = (255, 255, 255)
- red =  $(255, 0, 0)$

### **screen.fill(white) – белый фон**

fppt.com

## **Загрузка фонового изображения**

#### img = **pygame.image.load**('**название файла** (например: **picture.jpg**)')

## **Загрузка изображения персонажа**

#### pers = **pygame.image.load**('**название файла** (например: **picture.png**)')

## **Установка изображения персонажа**

Для отображения картинки, программа использует метод **blit()**

# screen.**blit**(img, (**0,0**))

**blit()** позволяет переносить картинку, сохранённую в *screen* на экран в координатах (**0,0**)

## **Прочитайте о других командах!**

• Учебник стр.130-131

## **Практическая работа**

- *Написать программу для вывода изображения:*
- 1.Установить размер экрана **800, 600**
- 2.Установить на задний фон изображение Сатурна, файл **saturn.jpg**
- 3.Добавить на рабочую поверхность экрана космический корабль, файл **shuttle.png**

## **Практическая работа**

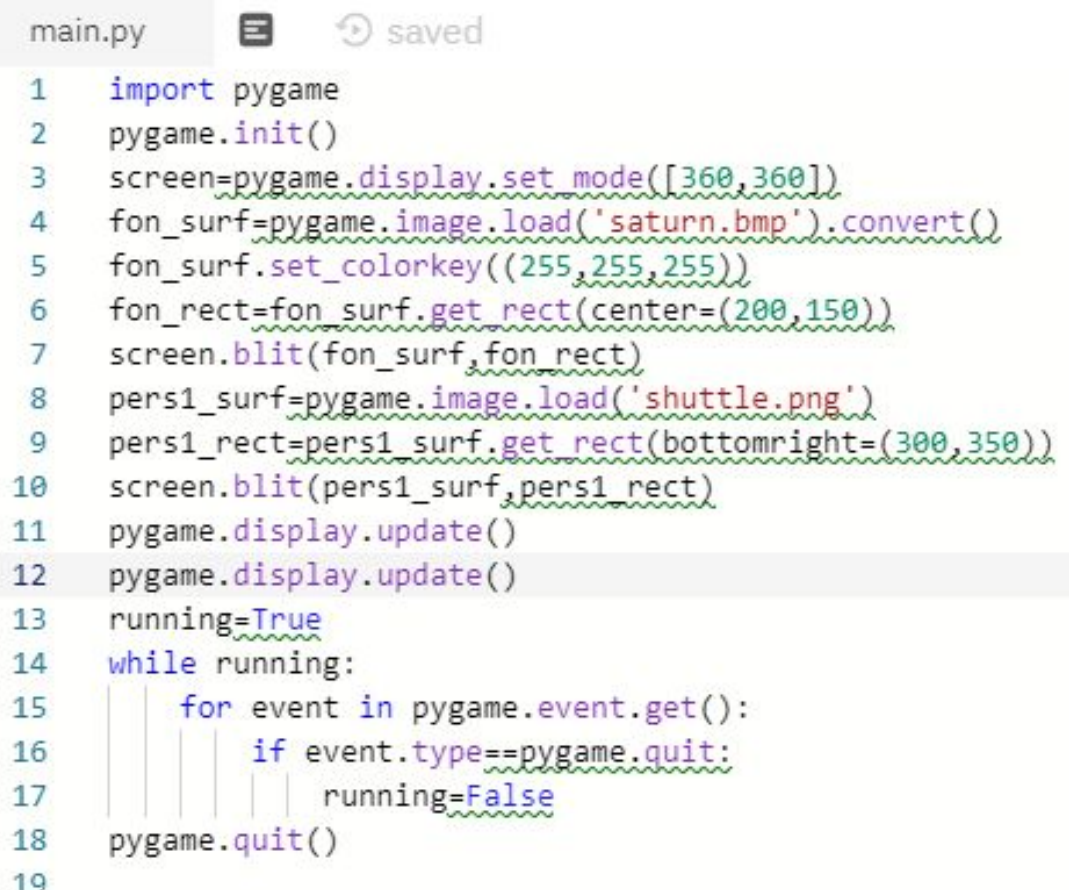

**Наберите программу из Плана работы на сайте** 

https://repl.it/languages/pygame

# **Практическая работа**

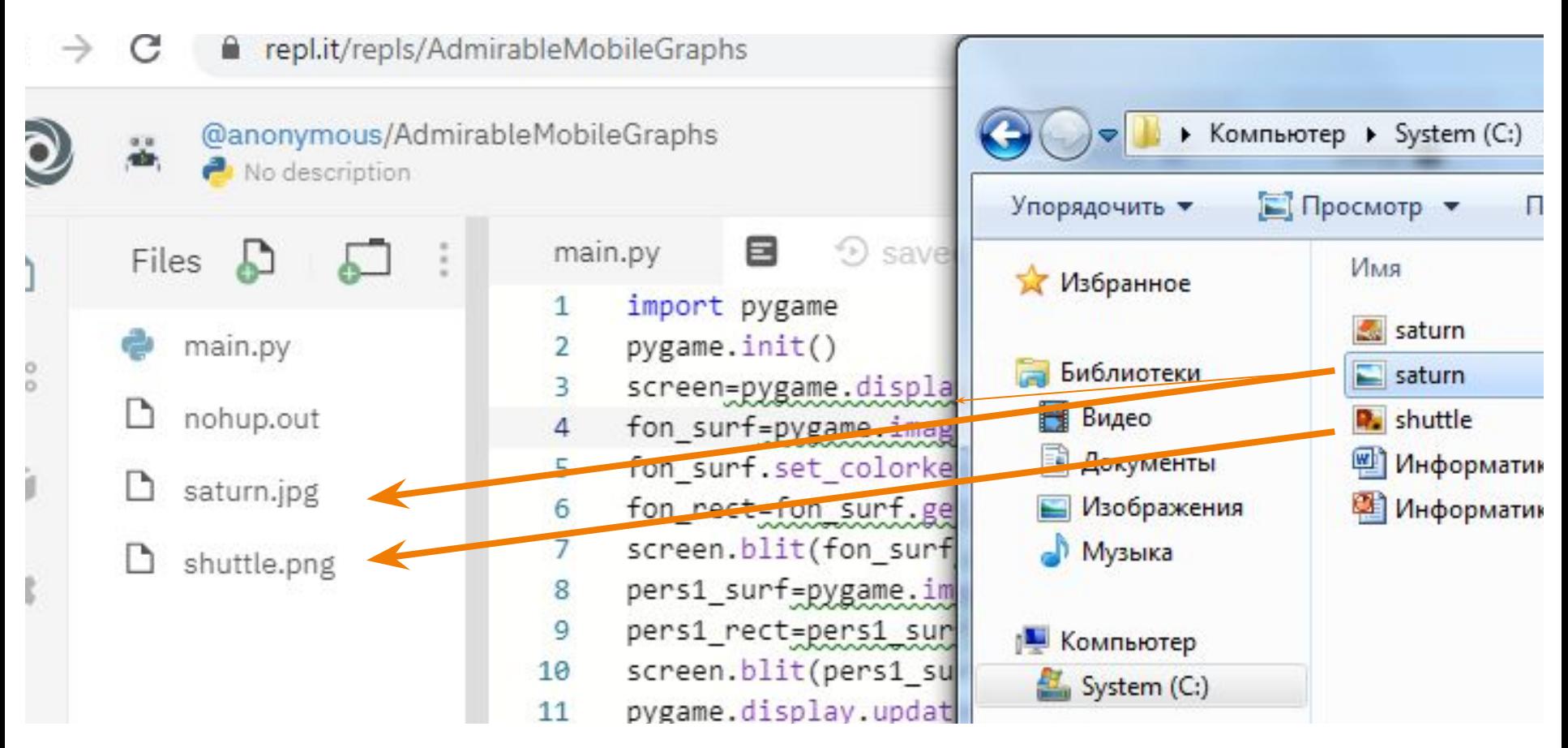

**Файлы фона и персонажа (из папки на вашем компьютере) скопируйте правой кнопкой мыши (ПКМ) к файлу программы**

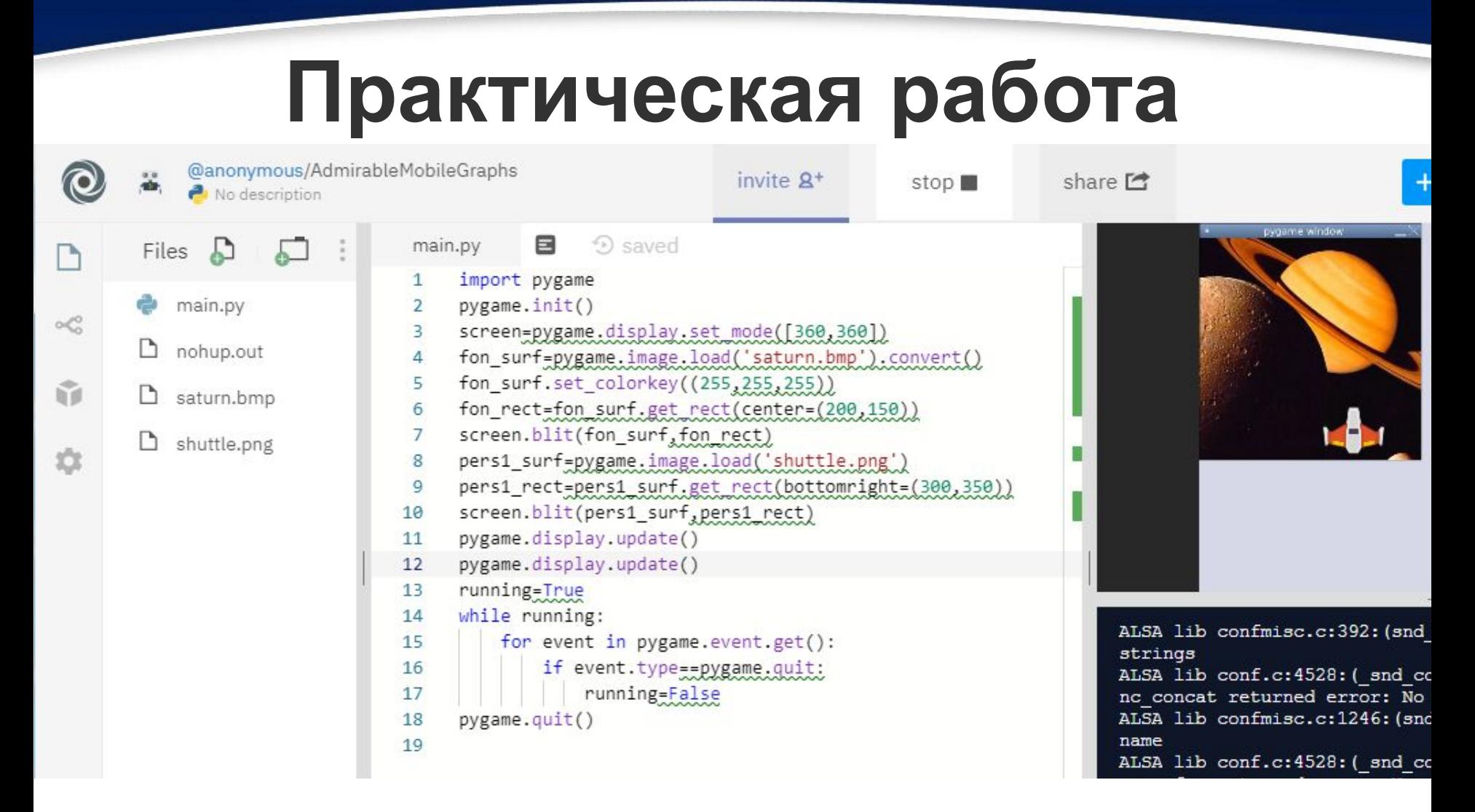

Поэкспериментируйте в программе: например, для вывода изображения shuttle – измените координаты, ...

Скриншот получившегося фона и персонажа – отправьте на проверку!

fppt.com

### **Ответьте на вопросы:**

- **1. Что такое фон?**
- **2. Какие виды размещения заднего фона игры?**
- **3. Какая команда используется для загрузки фонового изображения в pygame?**
- **4. Какая команда используется для размещения изображения поверх другого?**

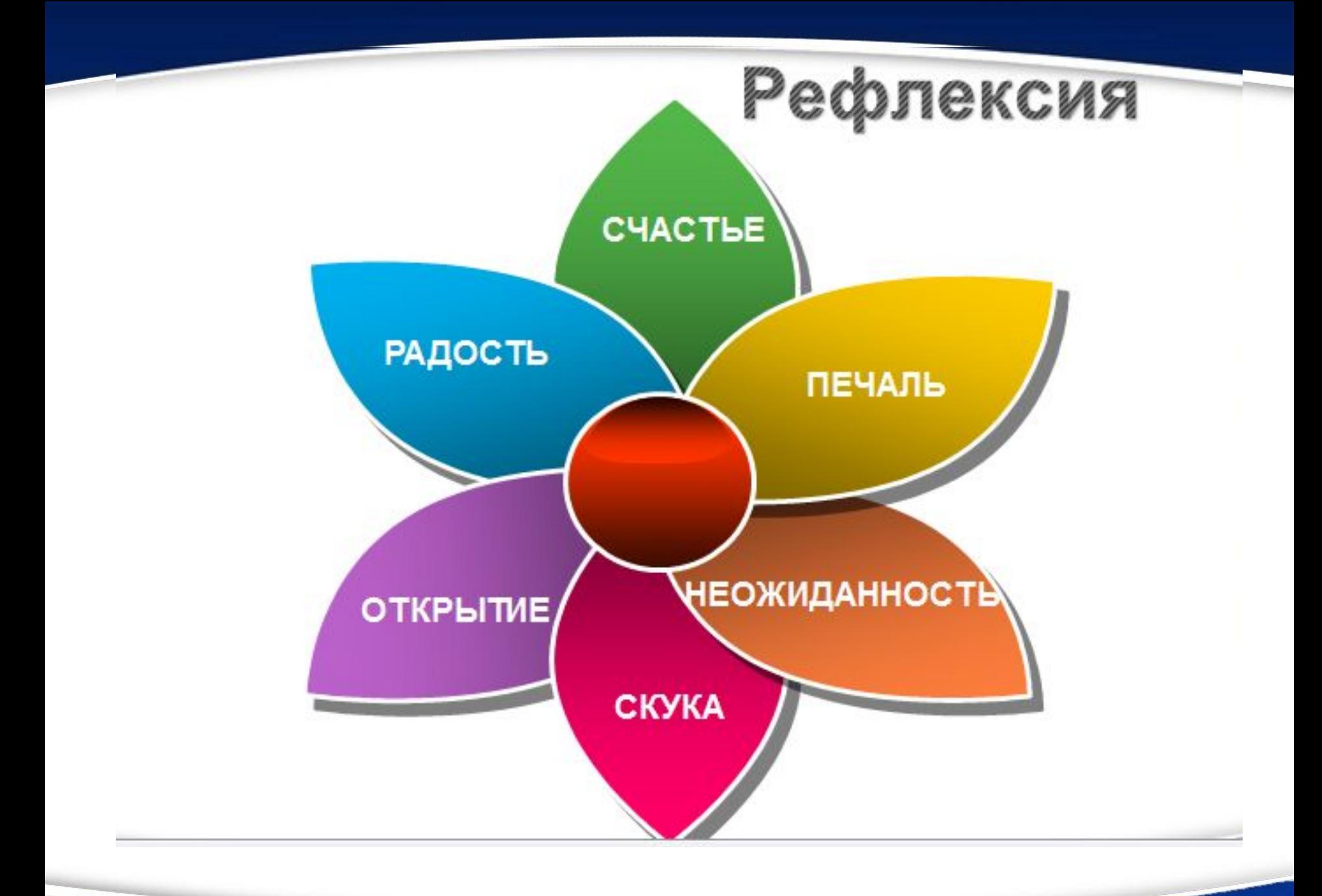

fppt.com